# 2023년 국민정책디자인 우수과제 국민 온라인심사 안내

#### **□ 국민 온라인심사 개요**

- ❍ 심사기간 : '23. 11. 3.(금) ~ 11.10.(금)
- 심사대상 : 1차 서면심사를 통과한 37개 과제(붙임 참조)
- ❍ 심사참여 : 국민 누구나 참여 가능
- ❍ 심사방법 : 소통24 홈페이지(sotong.go.kr)에서 과제별 첨부파일 및 영상을 확인 후 과제 선정 투표

**※ 국민 온라인심사와 발표심사 결과를 토대로 23개 우수과제 선정(장관표창 이상 수여) 예정이며, 상위과제(10개 내외)의 경우 성과공유대회 시 최종심사 실시(기관별 발표)**

## **□ 세부 심사(투표)방법**

① 회원가입 및 로그인

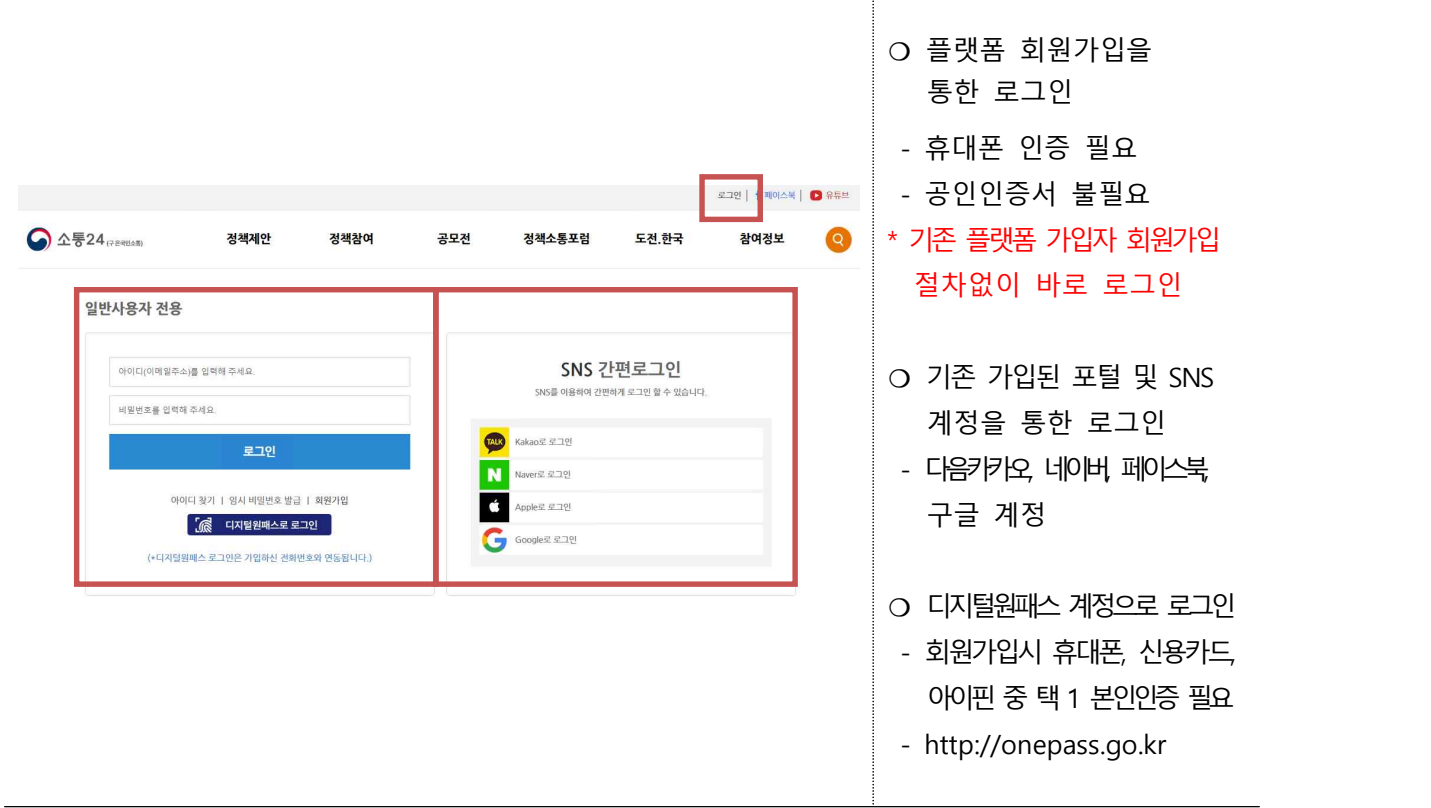

② [2023 국민정책디자인 우수과제 대국민 온라인심사] 페이지 이동

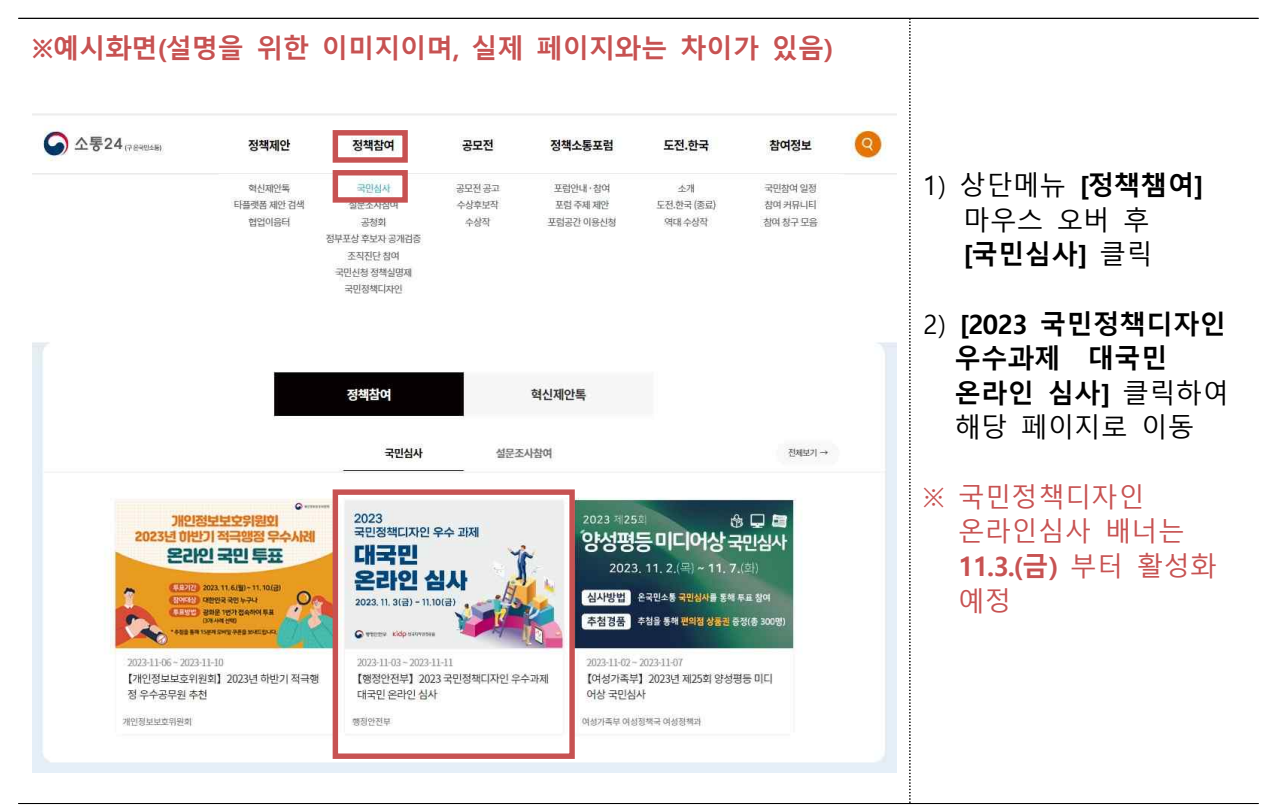

③ 온라인심사 참여가이드 확인 및 후보과제목록 페이지 이동

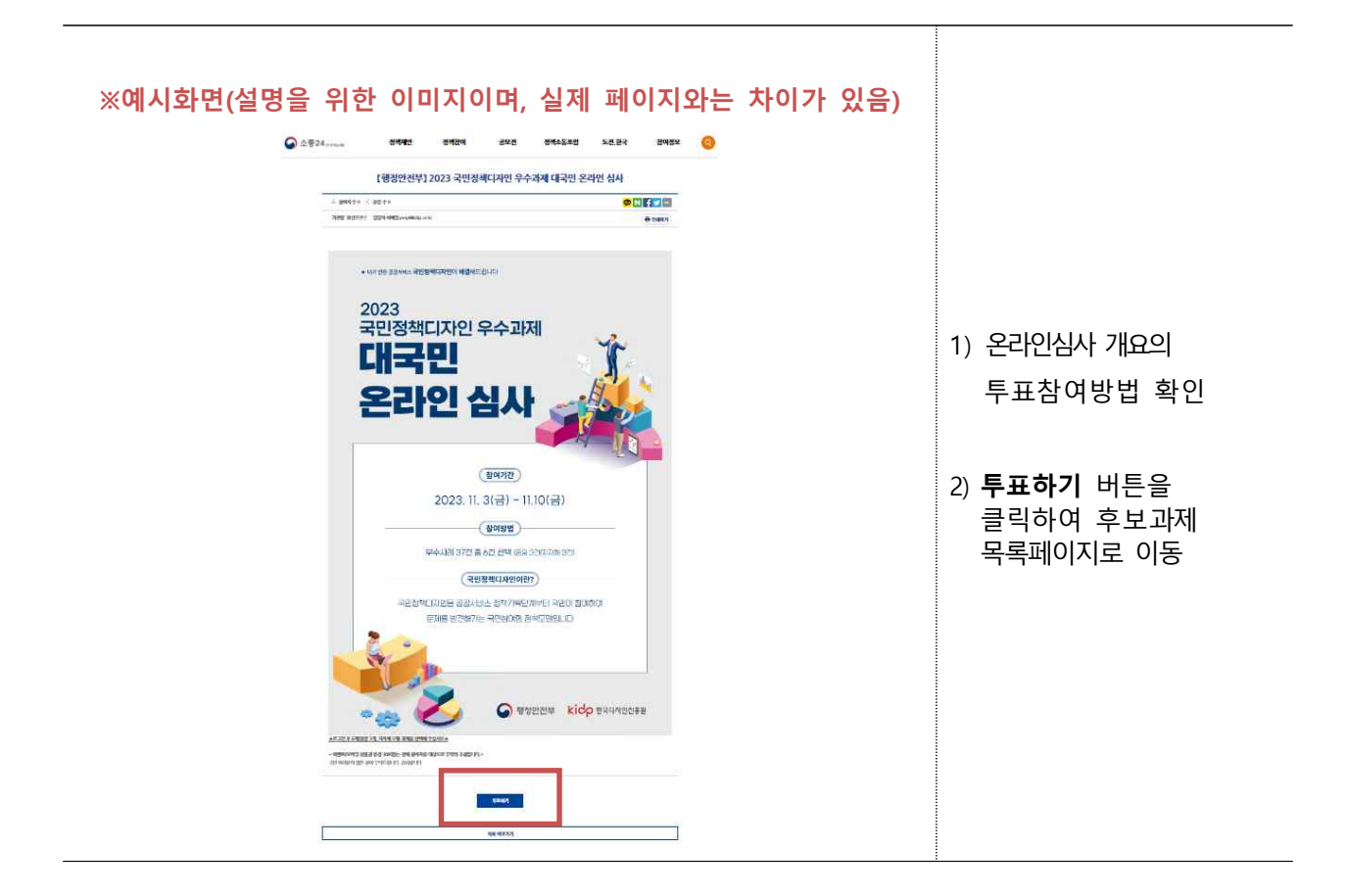

### ④ 과제내용 확인 및 투표

 $\overline{\phantom{a}}$ 

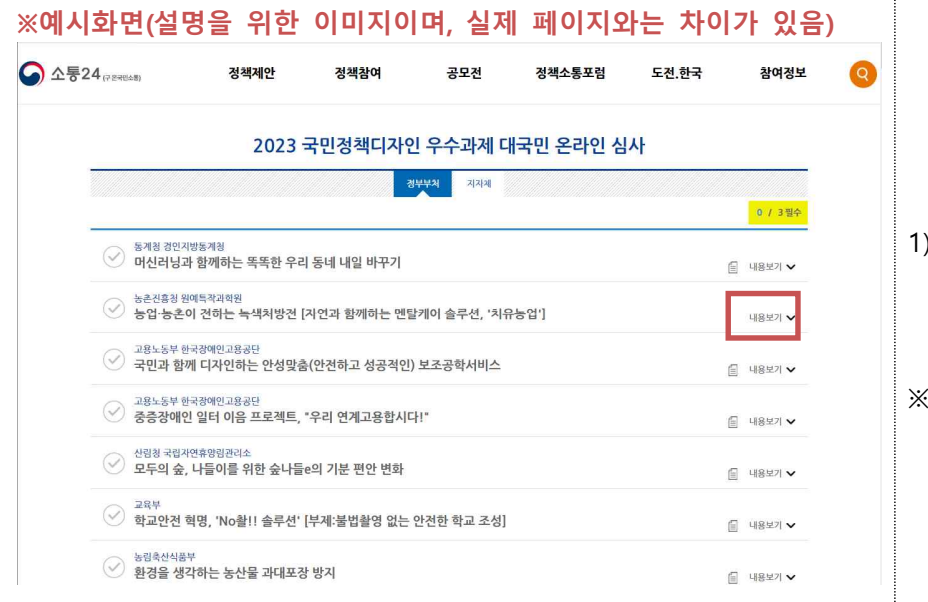

- 1) 후보과제 목록 중 우측 [**내용보기]**를 클릭하여 과제 세부내용 확인
- ※ 세부내용 구성 - 과제추진배경
	- 과제세부내용 PDF 다운로드
	- 과제소개영상 및 이미지 (제출기관만)

#### **※예시화면(설명을 위한 이미지이며, 실제 페이지와는 차이가 있음)**

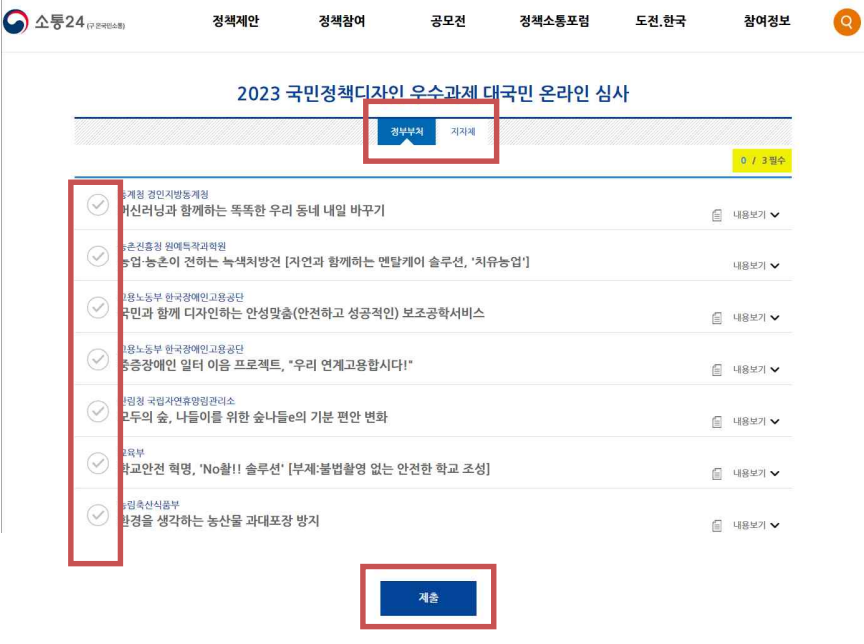

- 1) 후보과제 목록 중 투표하고자 하는 3개 후보 과제의 좌측 [**체크**]란 클릭
- 2) [**정부부처**] 3개 체크 후 [지자체] 과제 3개 체크
- 2) 체크를 마쳤으면 아래 [**제출**] 버튼 클릭

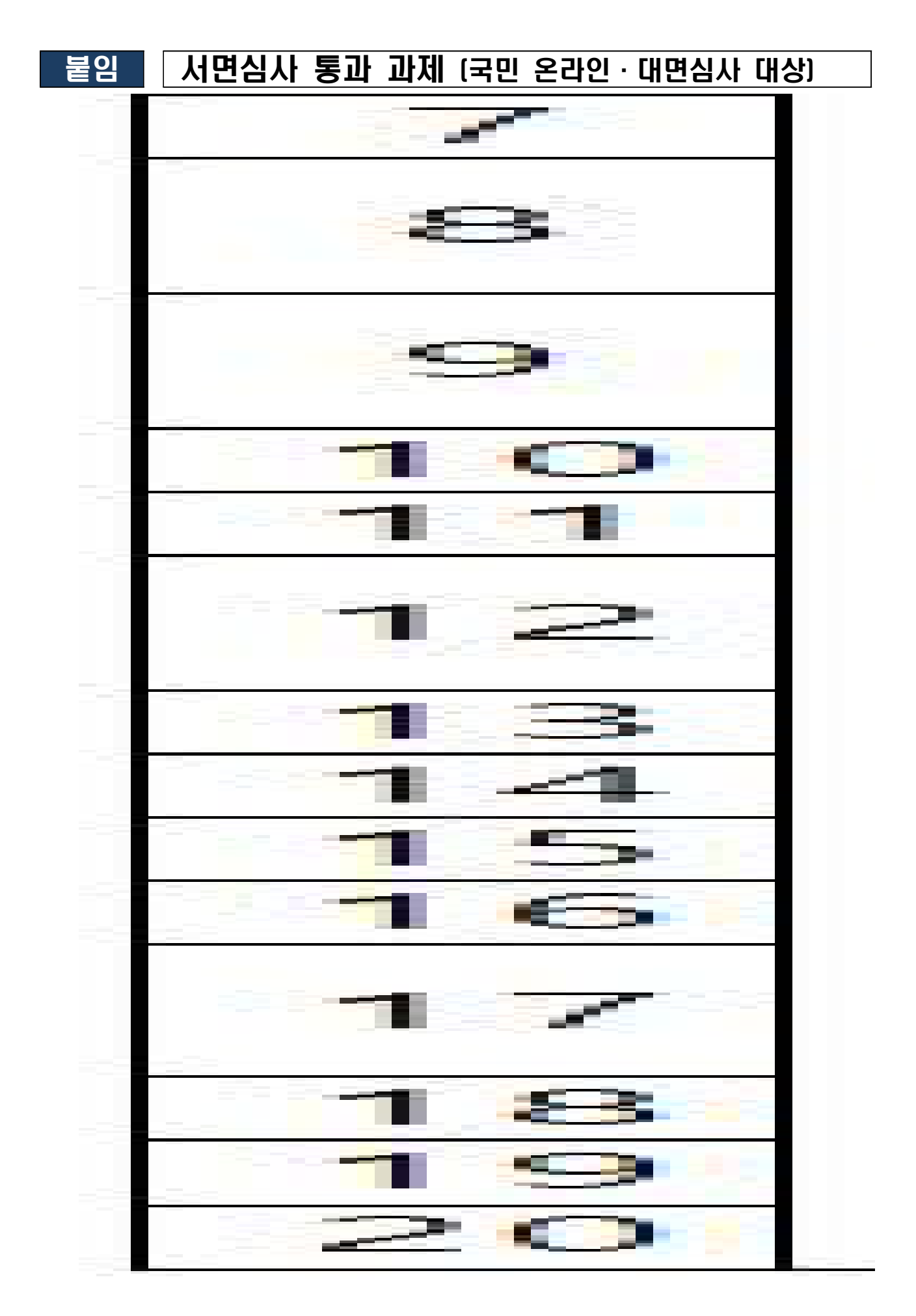